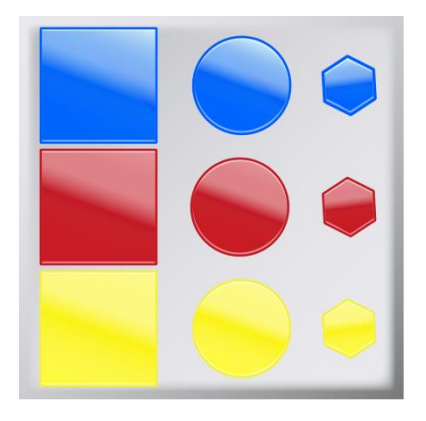

# Handbuch für

# Attribut Kombinationen Verwaltung

Version 1.0.12

# **Ein Systemmodul**

für die

# **modified eCommerce Shopsoftware**

Erstellt von KarlK Dezember 2023

# <span id="page-1-0"></span>Inhaltsverzeichnis

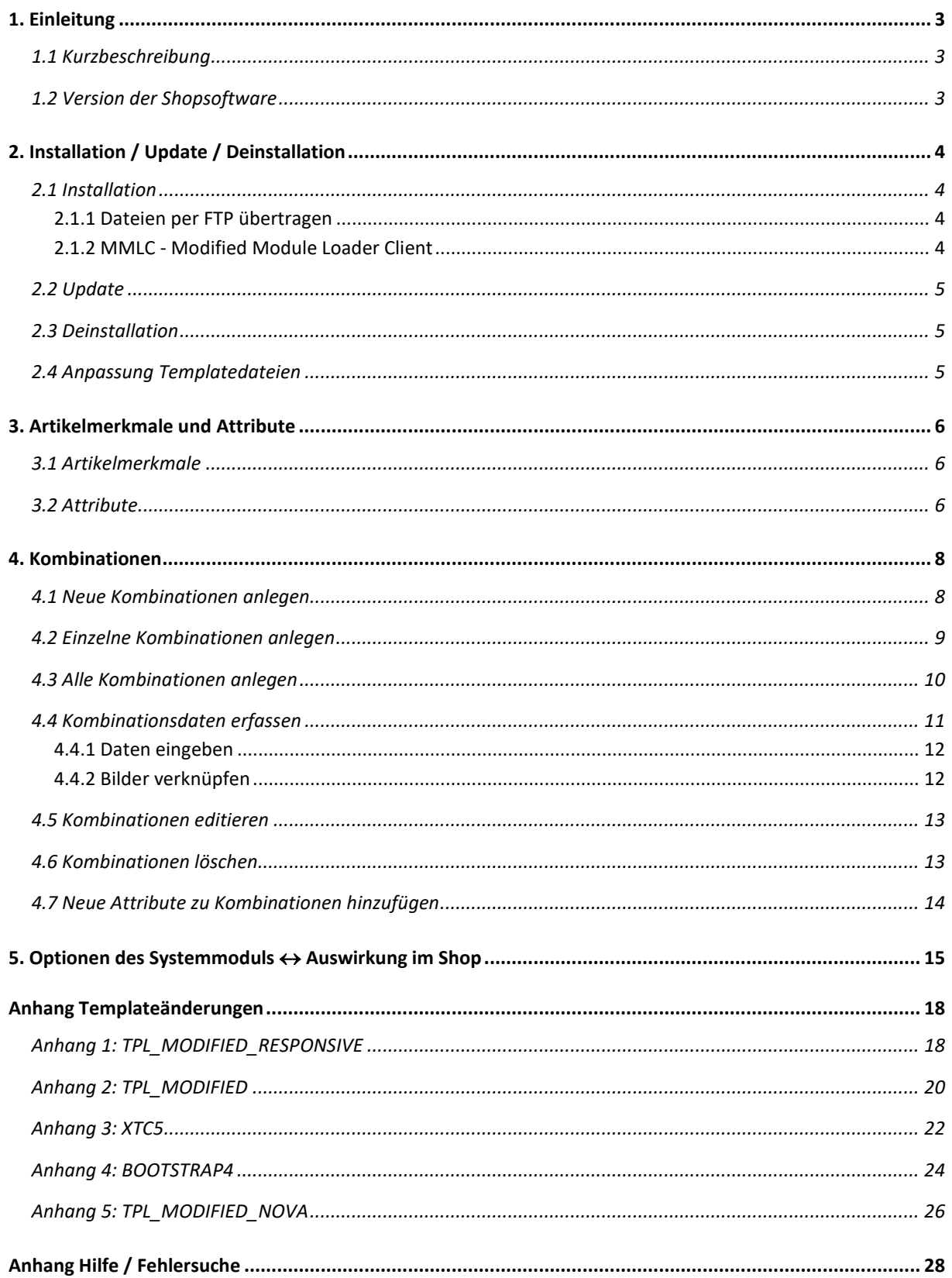

# <span id="page-2-0"></span>**1. Einleitung**

# <span id="page-2-1"></span>1.1 Kurzbeschreibung

Mit der **mod**ified eCommerce Shopsoftware kann man einzelnen Artikeln bestimmte Attribute zuweisen.

Allerdings ist es nicht möglich diese Attribute zu verknüpfen und so Kombinationen bzw. Variationen zu bilden.

Hier greift die **Attribut Kombinationen Verwaltung**, mit ihr ist es möglich Attributkombinationen zu erstellen.

Den einzelnen Kombinationen kann *Bestand, Artikelnummer, EAN* und *Bild* zugewiesen werden.

Es kann zum Beispiel ein T-Shirt, Größe S, Farbe rot, Form Rundhals nicht ausgewählt werden, weil sich kein Stück im Lager befindet.

So ist es auch machbar, dass zum Beispiel 2 Stück T-Shirts, Größe S, Farbe rot, Form Rundhals nicht bestellt werden können, weil sich nur 1 Stück im Lager befindet.

Hinweis: Für dieses Modul sind geringe Anpassungen im Template nötig.

### <span id="page-2-2"></span>1.2 Version der Shopsoftware

Die **Attribut Kombinationen Verwaltung** benötigt modified eCommerce Shopsoftware **Version 2.0.1.0 oder höher**.

Getestet wurde das Modul mit den stable Versionen "2.0.1.0", "2.0.2.0", "2.0.2.1", "2.0.2.2", "2.0.3.0", "2.0.4.0", "2.0.4.1", "2.0.4.2", "2.0.5.0", "2.0.5.1", "2.0.6.0", "2.0.7.0", "2.0.7.1", "2.0.7.2", "3.0.0".

Diese Anleitung, Bilder und Beschreibungen beziehen sich auf die Version 2.0.5.1.

# <span id="page-3-0"></span>**2. Installation / Update / Deinstallation**

### <span id="page-3-1"></span>2.1 Installation

Beachte: Erstellen Sie vor der Installation dieses Moduls ein Backup der Datenbank. Das Modul kann auf zwei Arten installiert werden:

### <span id="page-3-2"></span>2.1.1 Dateien per FTP übertragen

- 1. Holen Sie sich das Modulpaket von [https://github.com/KarlBogen/attr-combi](https://github.com/KarlBogen/attr-combi-manager)[manager](https://github.com/KarlBogen/attr-combi-manager) und entpacken es.
- 2. Laden Sie alle Dateien und Verzeichnisse aus dem Ordner **new\_files/** in das Rootverzeichnis des Shops -> weiter bei Abschnitt 2.1.2 Punkt 3.

### <span id="page-3-3"></span>2.1.2 MMLC - Modified Module Loader Client

Voraussetzung: MMLC - Modified Module Loader Client installiert Hinweise zur Installation sind bei [https://module-loader.de](https://module-loader.de/) zu finden.

- 1. Melden Sie sich im MMLC an und suchen Sie im Reiter "Alle" nach dem Modul **Attribut Kombinationen Verwaltung** (zu finden unter Sonstige Module).
- 2. Klicken Sie auf "Download & Install". *Sie sollten sich jetzt wieder aus dem MMLC ausloggen.*
- 3. Melden Sie sich im Adminbereich an.
- 4. Gehen Sie im Menü zu **Module > System Module**.
- 5. Wählen Sie dort das Modul **Attribut Kombinationen Verwaltung** aus und klicken auf **Installieren**.
- 6. Klicken Sie auf **Bearbeiten** und konfigurieren Sie das Modul den Bedürfnissen entsprechend.
- 7. Die Anpassung der Templatedateien kann entweder per Knopfdruck oder manuell erfolgen.

*Automatisiert:* Klicken Sie den grünen Button **Templatedateien anpassen**.

*Manuell:* Lesen Sie dazu bitte den Abschnitt 2.4.

Hinweis: Mit dem Systemmodul werden Klassenerweiterungen Module für "categories, main, order und shopping\_card" mitinstalliert und aktiviert.

Desweiteren werden einzelne Shopdateien automatisch an das Modul angepasst!

[zurück zum Inhaltsverzeichnis](#page-1-0)

# <span id="page-4-0"></span>2.2 Update

### **Wichtig: Nach einem Module-Update - Update-Button drücken!**

- 1. Melden Sie sich im Adminbereich an.
- 2. Gehen Sie im Menü zu **Module > System Module**.
- 3. Wählen Sie dort das Modul **Attribut Kombinationen Verwaltung**.
- 4. Falls ihr Template noch Änderungen der Vorgängerversion enthält klicken auf **Template und Shopdatei - Anpassungen entfernen**.
- 5. Anschließend nacheinander klicken auf **Update** und **Templatedateien anpassen**.

### <span id="page-4-1"></span>2.3 Deinstallation

- 1. Melden Sie sich im Adminbereich an.
- 2. Gehen Sie im Menü zu **Module > System Module**.
- 3. Wählen Sie dort das Modul **Attribut Kombinationen Verwaltung** aus und klicken auf **Deinstallieren**.
- 4. Klicken Sie den roten Button **Moduldateien löschen** (nicht bei MMLC) um alle Moduldateien zu entfernen.
- 5. Melden Sie sich im MMLC an und suchen Sie im Reiter "Installiert" nach dem Modul **Attribut Kombinationen Verwaltung**. (5. und 6. nur bei MMLC)
- 6. Klicken Sie auf "Deinstallieren".

Bei der Deinstallation werden die neu angelegten Tabellen und Spalten in der Datenbank entfernt.

### <span id="page-4-2"></span>2.4 Anpassung Templatedateien

Abhängig vom genutzten Template sind Änderungen in den Dateien durchzuführen:

- [Anhang 1: tpl\\_modified\\_responsive](#page-17-1)
- [Anhang 2: tpl\\_modified](#page-19-0)
- [Anhang 3: xtc5](#page-21-0)
- [Anhang 4: bootstrap4](#page-23-0)
- [Anhang 5: tpl\\_modified\\_nova](#page-25-0)

# <span id="page-5-0"></span>**3. Artikelmerkmale und Attribute**

# <span id="page-5-1"></span>3.1 Artikelmerkmale

Wie der Name vermuten lässt, baut die Attribut Kombinationen Verwaltung auf die Attribute des Shops auf.

Aus diesem Grund müssen Artikelmerkmale und Optionswerte erstellt werden, rufen Sie dazu **Katalog > Artikelmerkmale** auf.

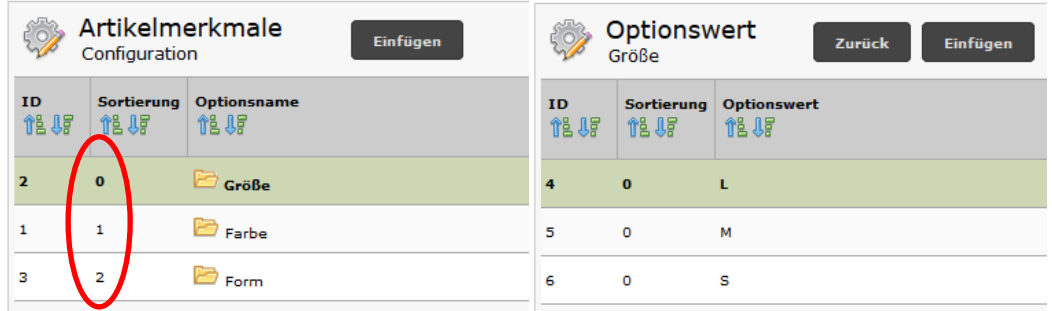

Legen Sie hier eine Sortierung fest (**fehlende Sortierung kann zu Fehlern in der Kombinationen Verwaltung führen**).

Diese Reihenfolge ist später entscheidend für die Erstellung der Kombinationen.

### <span id="page-5-2"></span>3.2 Attribute

Bevor Kombinationen erstellt werden können müssen den Artikeln Attribute zugeordnet werden.

Das können Sie entweder über die Menüpunkte **Katalog > Attribut Verwaltung,**

**Katalog > Kategorien/Artikel** oder direkt beim Artikel.

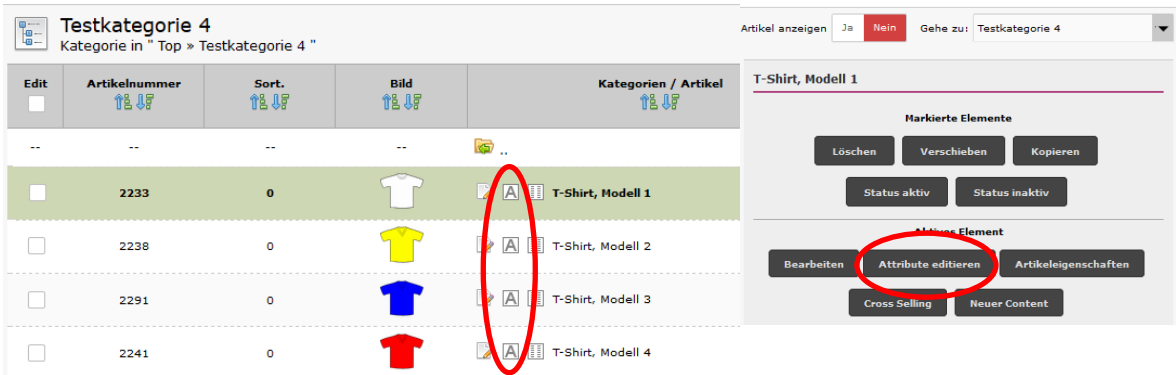

Wählen Sie Attribute und vergeben eine Reihenfolge (**achten Sie auf die Vergabe der Reihenfolge**).

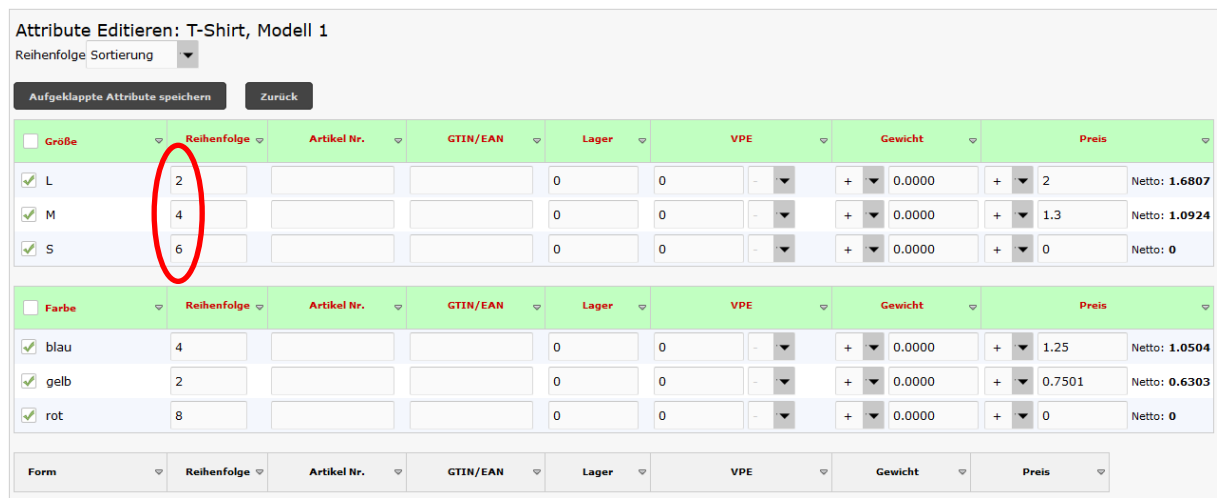

Hinweis: Alle Eingabefelder können genutzt werden, die Spalte "Lager" wird von der Kombinationen Verwaltung deaktiviert.

# <span id="page-7-0"></span>**4. Kombinationen**

# <span id="page-7-1"></span>4.1 Neue Kombinationen anlegen

Kombinationen können auf mehreren Wegen erstellt werden.

Voraussetzung ist immer, dass **dem Artikel mindestens zwei Attribute zugeordnet** wurden.

**Katalog > Artikelmerkmale** – Artikel auswählen

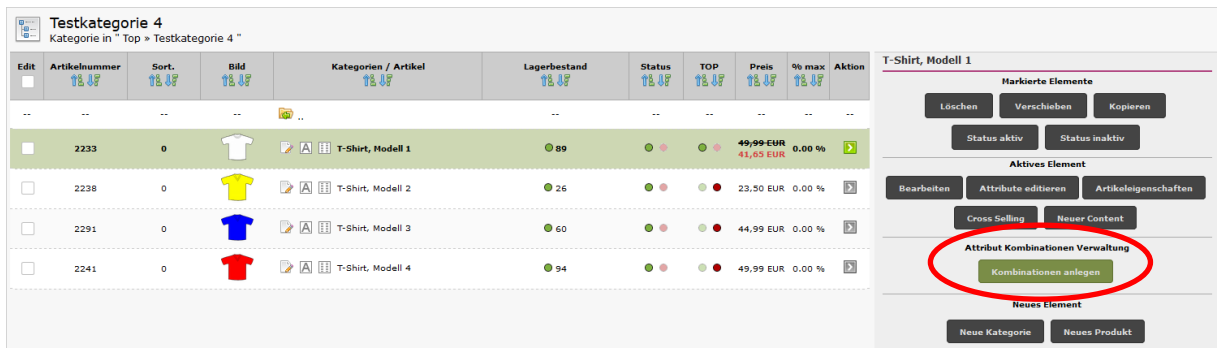

**Katalog > Artikelmerkmale** – ausgewählten Artikel **> Bearbeiten**

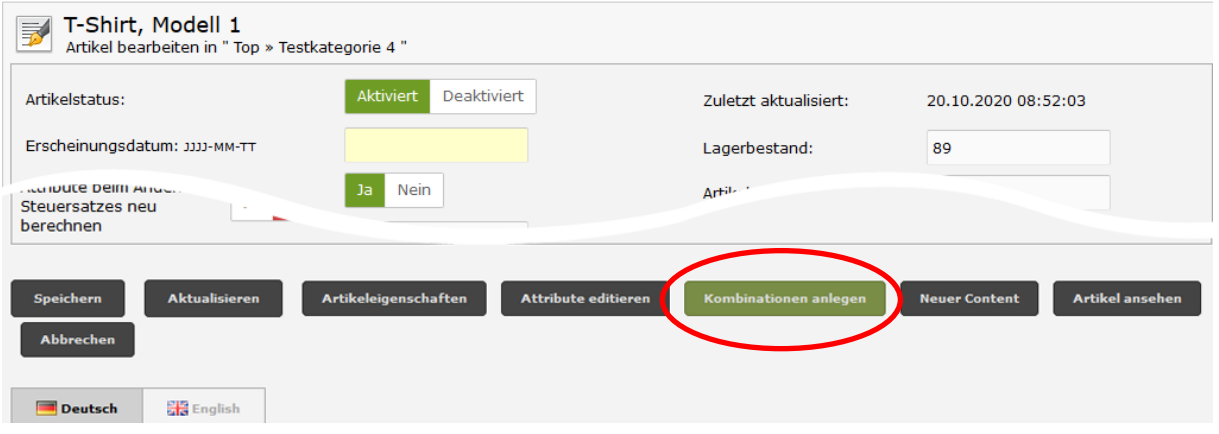

Menüpunkt **Katalog > Attribut Kombinationen**

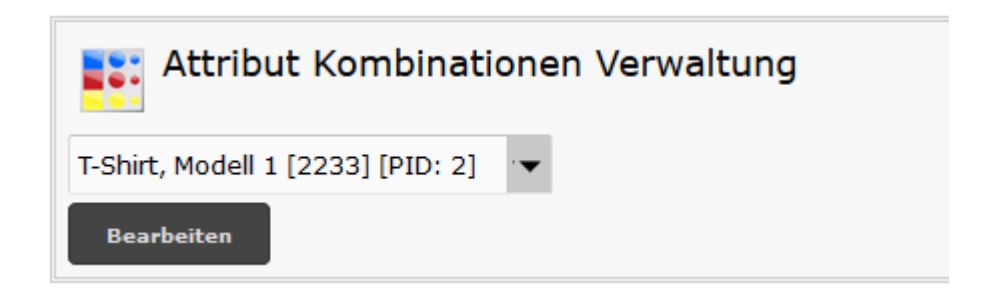

# <span id="page-8-0"></span>4.2 Einzelne Kombinationen anlegen

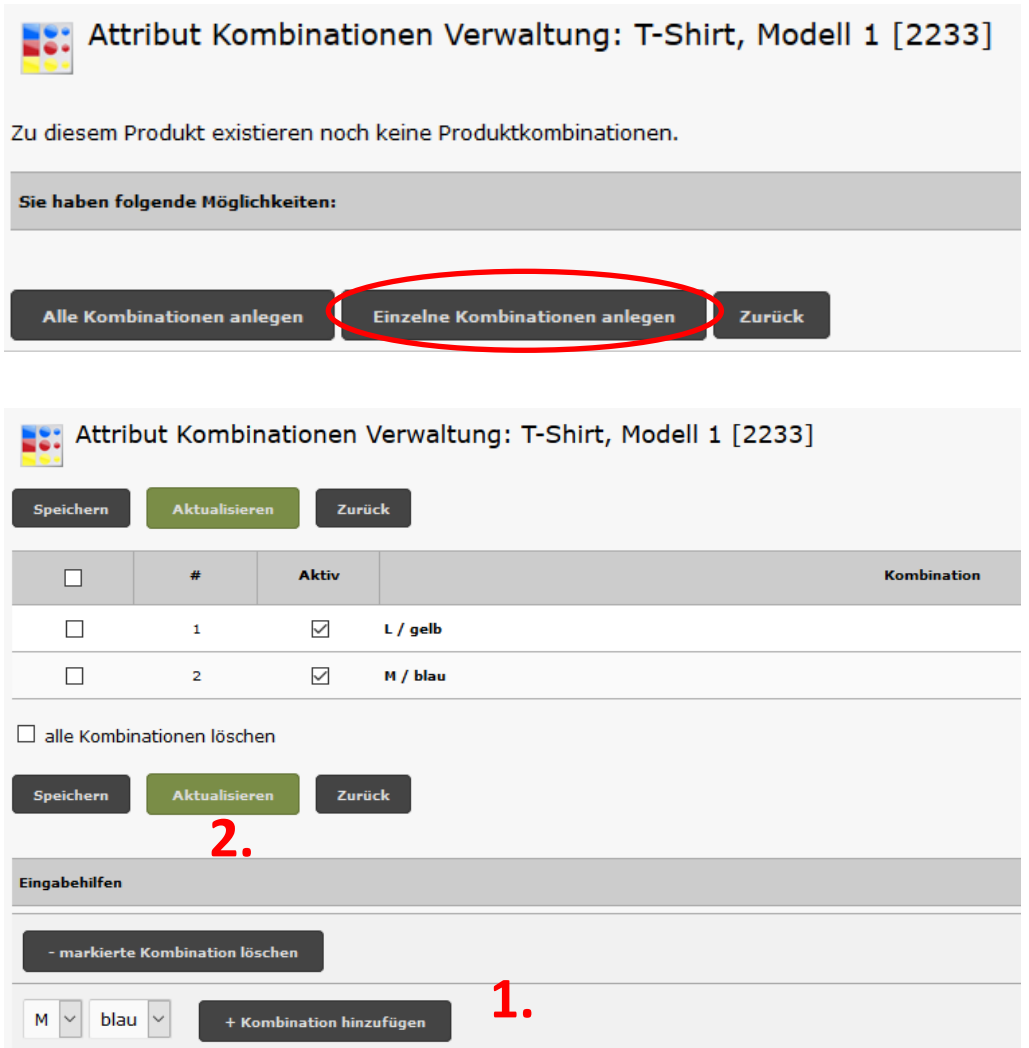

- 1. Kombinationen im Dropdown wählen und hinzufügen
- 2. Aktualisieren

Nach dem Aktualisieren ändert sich die Anzeige und es geht weiter bei 4.4.

# <span id="page-9-0"></span>4.3 Alle Kombinationen anlegen

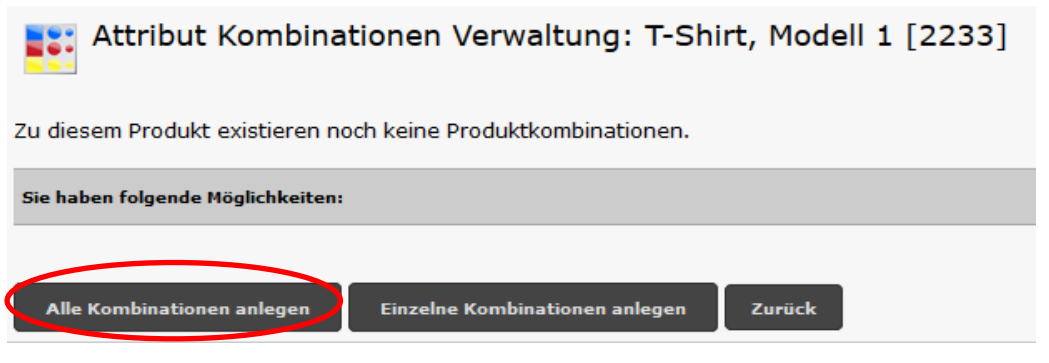

#### Attribut Kombinationen Verwaltung: T-Shirt, Modell 1 [2233] E2: Aktualisieren Info: Zurück Speichern Die Reihenfolge beim Anlegen der Kombinationen wird bestimmt  $\#$ **Aktiv**  $\Box$ durch  $\Box$  $\bar{\mathbf{1}}$  $\checkmark$  $L /$  gelb • Sortierung der  $\Box$  $\overline{2}$  $\checkmark$ L / blau Artikelmerkmale  $\Box$  $\overline{\mathbf{3}}$  $\checkmark$  $L / rot$ • Reihenfolge Attribute • Sortierung der Optionswerte  $\Box$  $\overline{4}$  $\overline{\smile}$  $M /$  gelb  $\Box$  $\checkmark$ M / blau 5  $\Box$  $\overline{6}$  $\checkmark$  $M / rot$  $\Box$  $\overline{7}$  $\checkmark$ 1. nicht gewünschte  $\Box$ 8  $\triangledown$ Kombinationen löschen  $\Box$ 9  $\checkmark$ 2. Aktualisieren alle Kombinationen löschen **Aktualisieren** Zurück Speichern **2.** Eingabehilfen **1.** - markierte Kombination löschen gelb + Kombination hinzufügen L  $\overline{\mathcal{E}}$

#### 1.

# <span id="page-10-0"></span>4.4 Kombinationsdaten erfassen

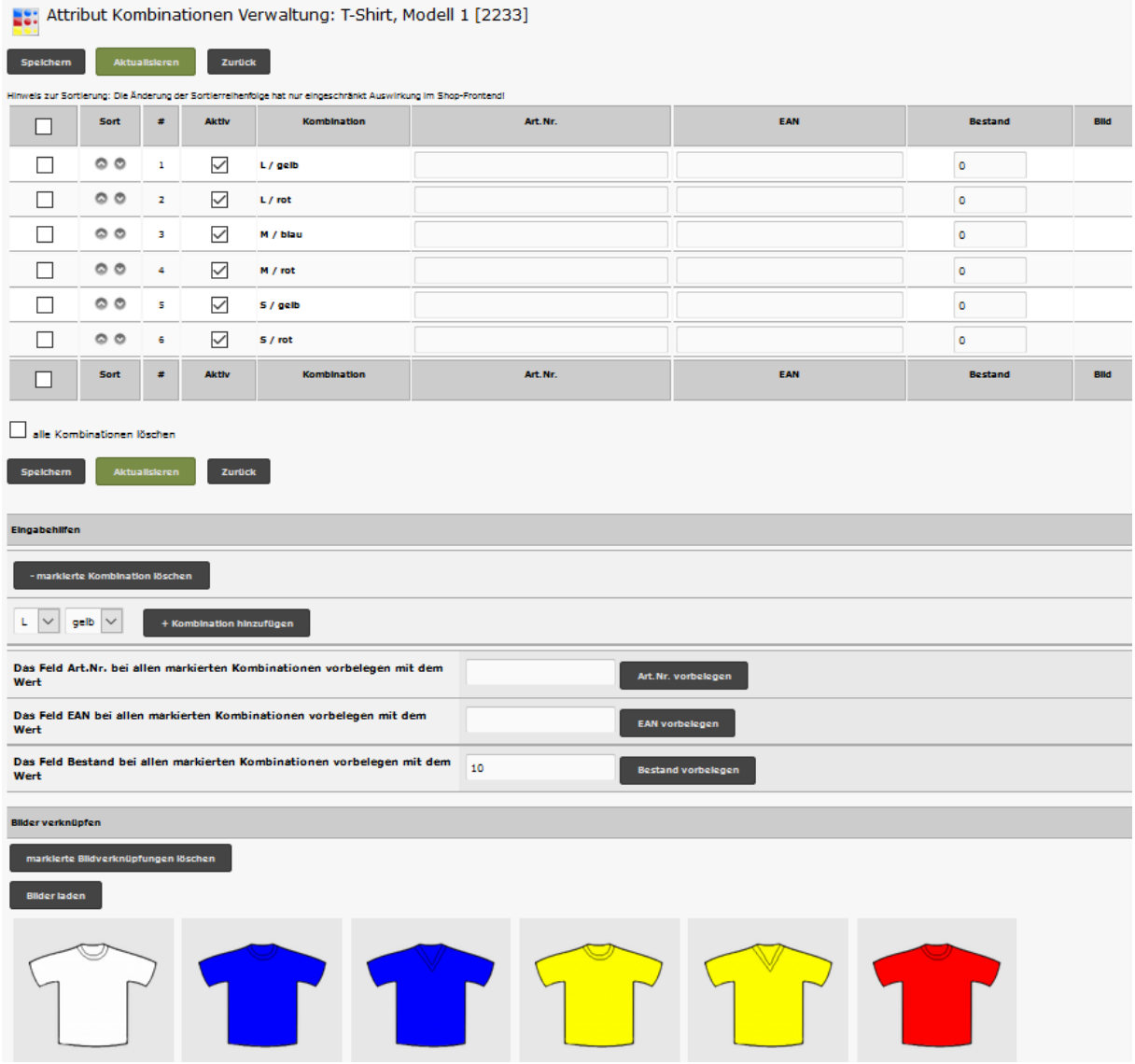

Die Ansicht der Attribut Kombinationen Verwaltung gliedert sich in 3 Bereiche

- Datenausgabe / Dateneingabe
- Eingabehilfen
- Bilder (alle Artikelbilder stehen hier zur Verfügung)

Hinweis: Die Eingabefelder für Artikelnummer und EAN werden nur angezeigt, wenn im Systemmodul die entsprechende Einstellung gemacht wurde.

### <span id="page-11-0"></span>4.4.1 Daten eingeben

Mit Unterstützung der Eingabehilfen können Datenfelder sehr schnell befüllt werden. Dazu links das Kontrollkästchen der betreffenden Kombination markieren, Vorgabewert eintragen und mit Klick das Feld vorbelegen.

### <span id="page-11-1"></span>4.4.2 Bilder verknüpfen

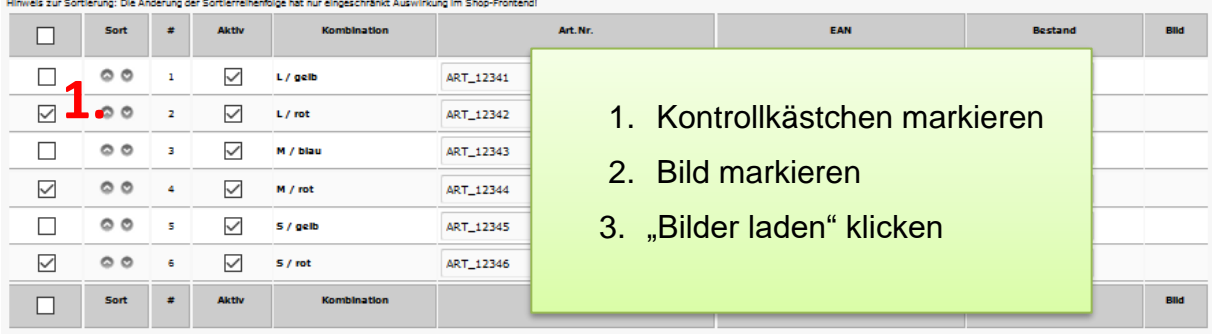

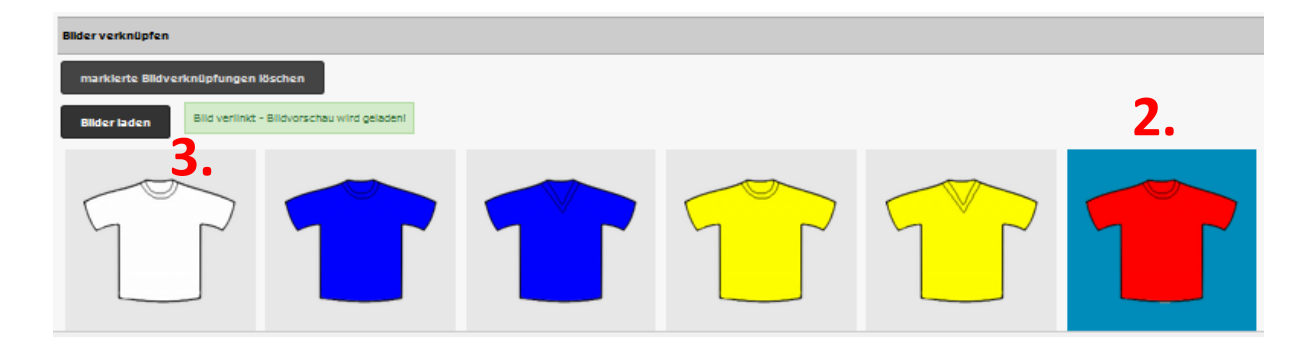

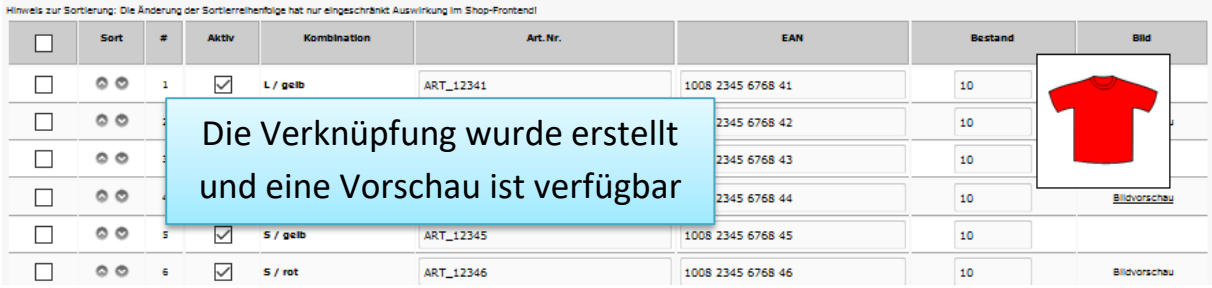

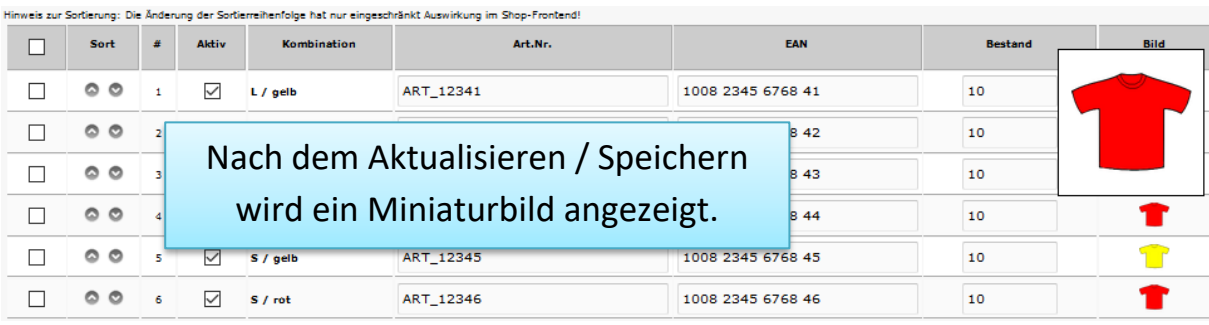

[zurück zum Inhaltsverzeichnis](#page-1-0)

### <span id="page-12-0"></span>4.5 Kombinationen editieren

Die Verwaltung kann wieder auf mehreren Wegen aufgerufen werden, hinzugekommen sind die kleinen Icons in der Kategorieübersicht.

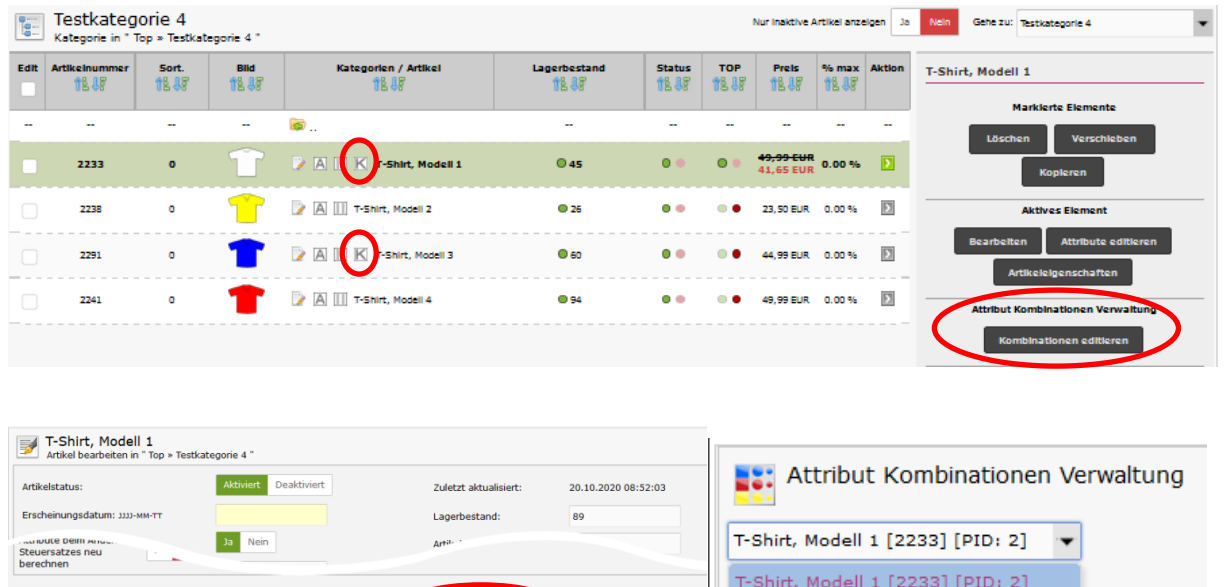

# <span id="page-12-1"></span>4.6 Kombinationen löschen

**Deutsch Einglish** 

 $\overline{\phantom{a}}$  Koml

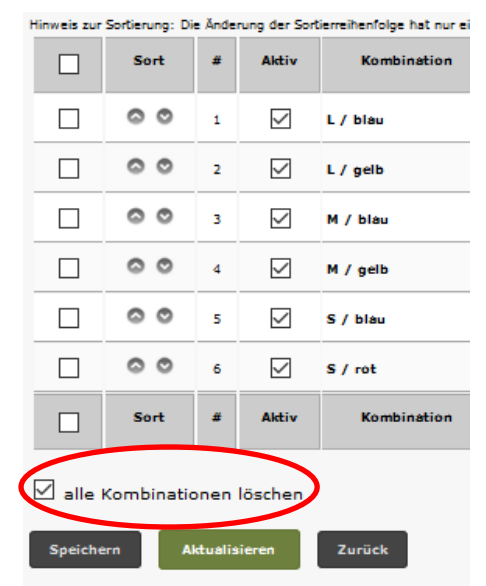

- 1. alle Kombinationen löschen
- 2. Speichern oder Aktualisieren.

T-Shirt, Modell 2 [2238] [PID: 14]

T-Shirt, Modell 3 [2291] [PID: 18]

Einzelne Kombinationen werden mittels der Eingabehilfe gelöscht.

Hinweis: Gespeichert kann nur werden, wenn mindestens eine Kombination aktiv ist.

.<br>nerce Shopsoftwar

# <span id="page-13-0"></span>4.7 Neue Attribute zu Kombinationen hinzufügen

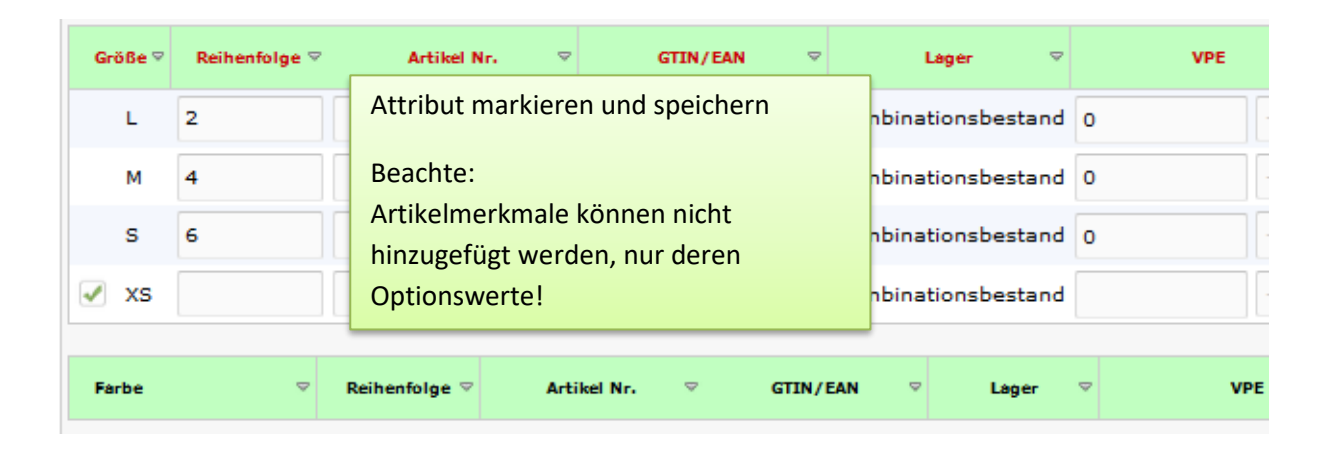

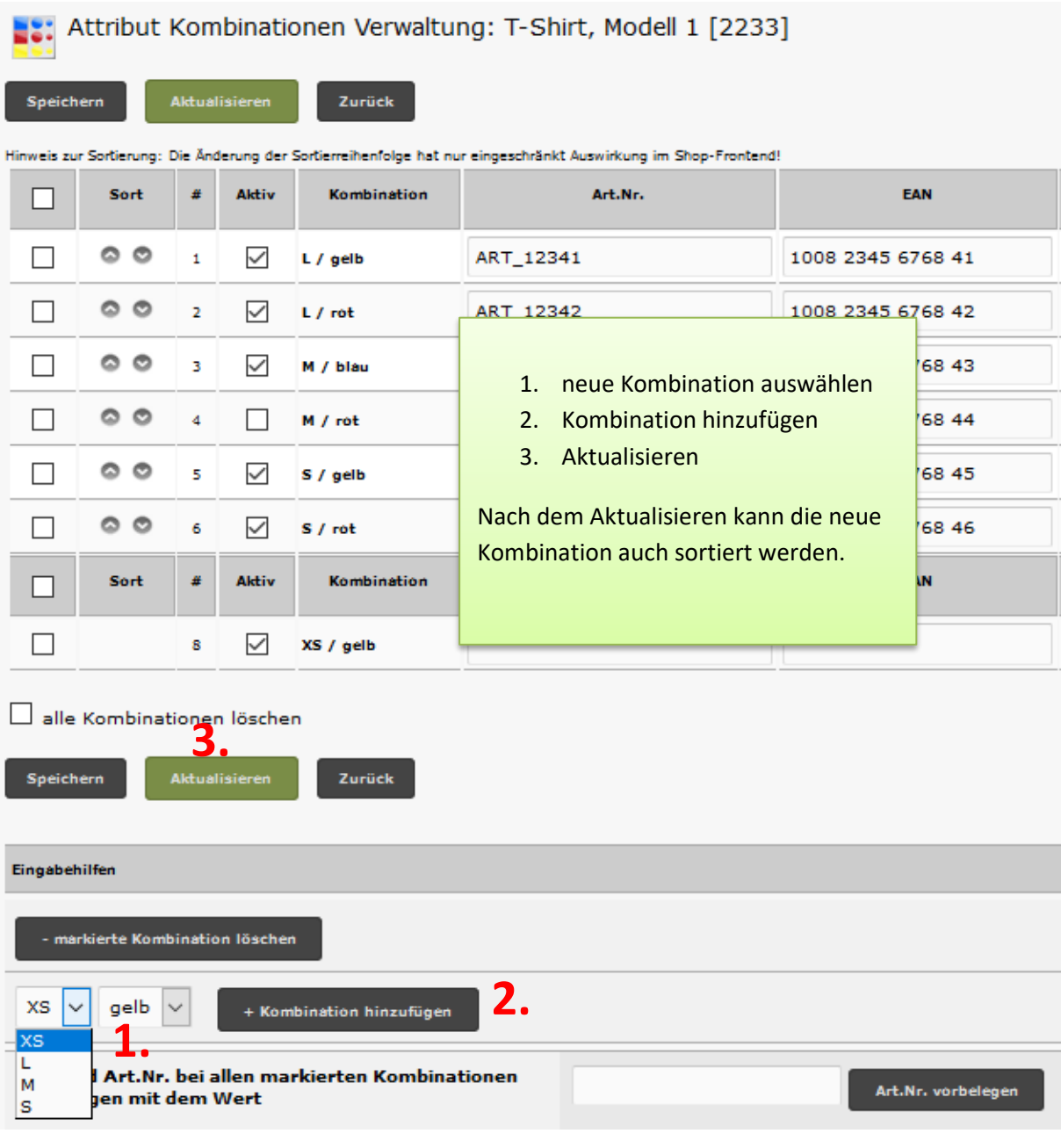

[zurück zum Inhaltsverzeichnis](#page-1-0)

# <span id="page-14-0"></span>**5. Optionen des Systemmoduls Auswirkung im Shop**

Hier am Beispiel des Templates "tpl\_modified\_responsive"

#### T-Shirt, Modell 1 Unser bisheriger Preis 49,99 EUR Lieferzeit: 3-4 Tage Jetzt nur 41,65 EUR Sie sparen 17% / 8,34 EUR Preisupdater -> Ja inkl. 19 % MwSt. zzgl. Varsandkoster Größe: Zusatzbereich -> Ja Ritte wählen Farbe: Bitte wählen ... ÷ Auf den Merkzette Bestand der Kombination In dieser Ausführung: Preis/Artikel prüfen -> Ja Für eine größere<br>Vorschaubild alle Attribute müssen gewählt sein Lagerbestand: alle Attribute müssen gewählt sein T-Shirt, Modell 1 Unser bisheriger Preis 49,99 EUR Lieferzeit: 3-4 Tage

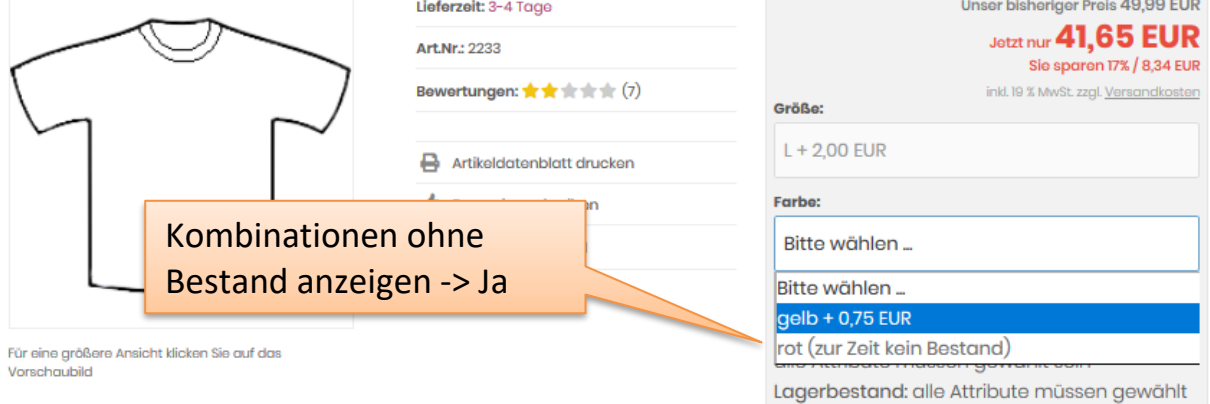

sein

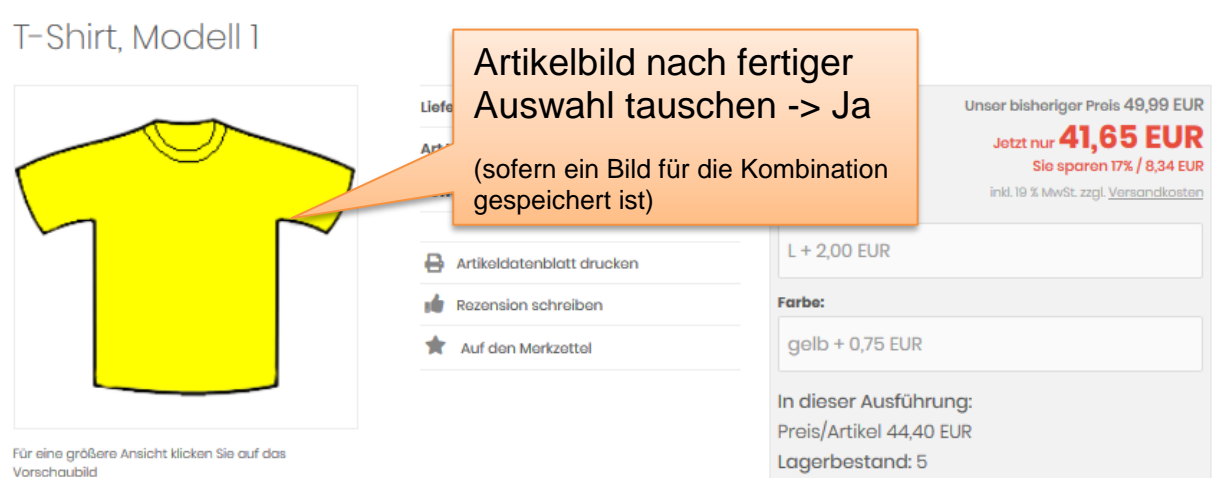

[zurück zum Inhaltsverzeichnis](#page-1-0)

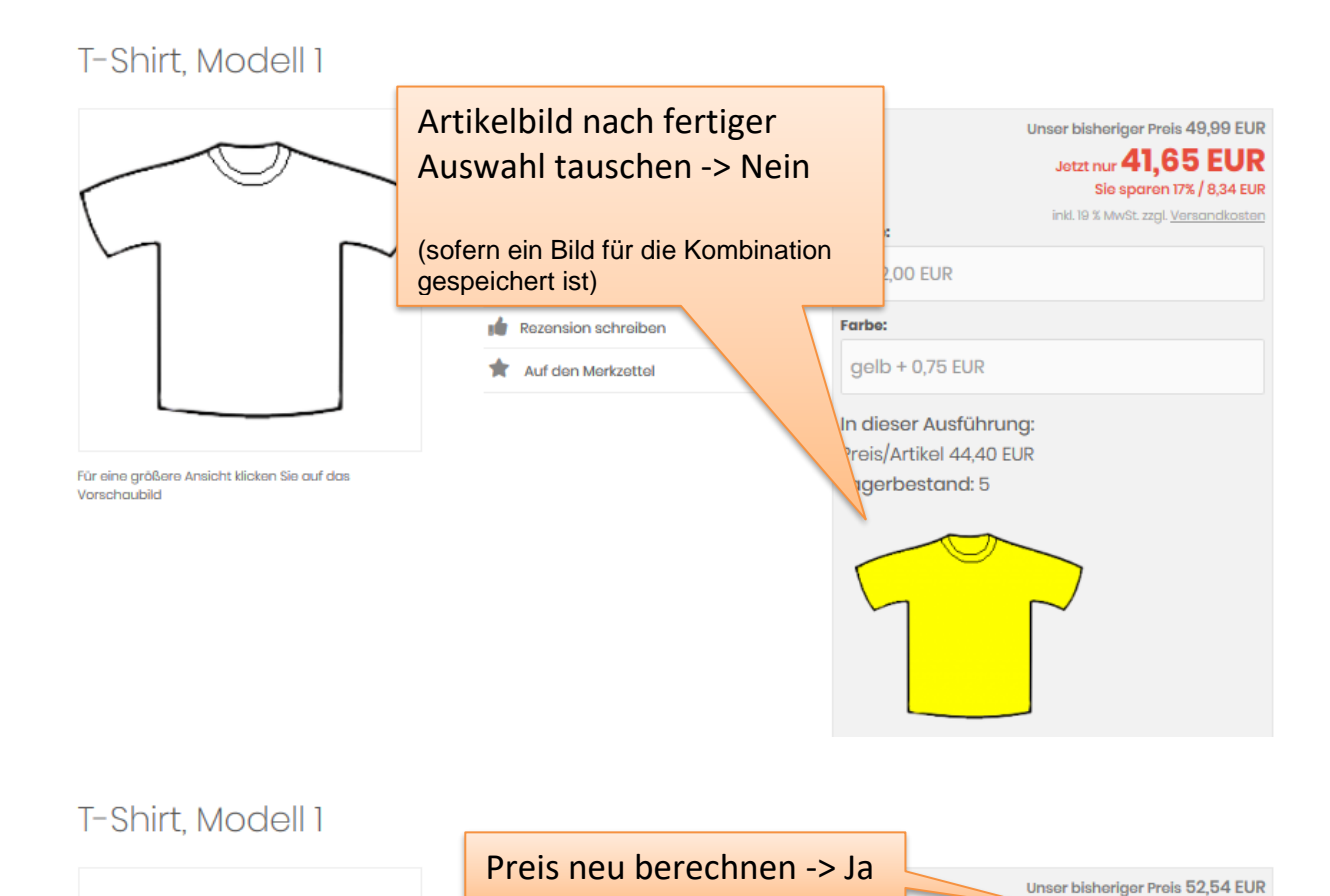

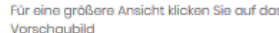

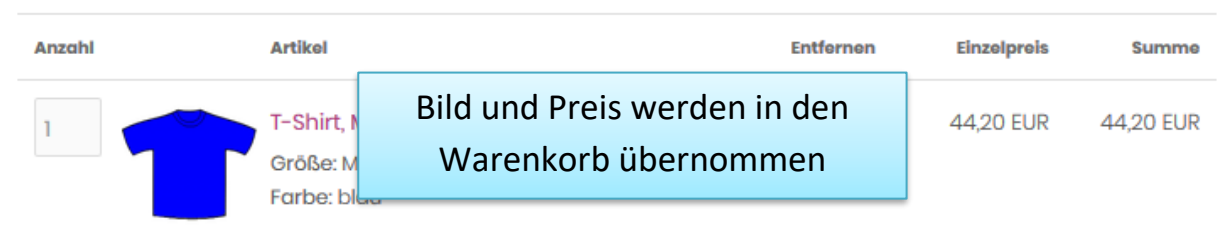

< Auf den Merkzettel

Preisupdater-> Ja Zusatzbereich -> Ja

Art.Nr.: 2233

Bewertungen: ★★★★★(7)

Artikeldatenblatt drucken

Größe:

Farbe:

 $M + 1,30$  EUR

 $blau + 1,25$  EUR

In dieser Ausführung: Preis/Artikel 44,20 EUR Lagerbestand: 8

Jetzt nur 44,20 EUR

inkl. 19 % MwSt. zzgl. Versandkosten

Sie sparen 17% / 8,34 EUR

#### Anzahl **Artikel** Artikelnummer und EAN der Kombination werden in Checkout T-Shirt, Modell 1 [Mehr] Ť übernommen. Lorem Ipsum is simply dumn printing and typesetting indu Ipsum has been the industry (EAN wird zwar nicht angezeigt, aber in den dummy text ever since the 15 Bestelldaten gespeichert)<br>unknown printer took a galley or type Artikel Nr.: ART\_12343 Lieferzeit: 3-4 Tage Größe: M Farbe: blau

he

İк

# <span id="page-17-0"></span>**Anhang Templateänderungen**

# <span id="page-17-1"></span>Anhang 1: TPL\_MODIFIED\_RESPONSIVE

# /javascript/extra/sumoselect.js.php

Finde:

\$('select:not([name=country])').SumoSelect();

Ersetze mit:

```
 /* BOF Module "Attribute Kombination Manager" made by Karl */
 /* Original $('select:not([name=country])').SumoSelect(); */
 $('select').not('[name=country], .combi_id').SumoSelect();
 /* EOF Module "Attribute Kombination Manager" made by Karl */
```
#### **Ab Shopversion 3.0.0 zusätzlich**

Finde:

\$('select:not([name=filter\_sort]):not([name=filter\_set]):not([name=currency]):not([name=categories\_id]):not([ name=gender]):not([id^=sel\_]):not([id=ec\_term])').SumoSelect({search: true, searchText: "<?php echo TEXT\_SUMOSELECT\_SEARCH; ?>", noMatch: "<?php echo TEXT\_SUMOSELECT\_NO\_RESULT; ?>"});

Ersetze mit:

/\* BOF Module "Attribute Kombination Manager made by Karl \*/

/\* Original

\$('select:not([name=filter\_sort]):not([name=filter\_set]):not([name=currency]):not([name=categories\_id]):not([ name=gender]):not([id^=sel\_]):not([id=ec\_term])').SumoSelect({search: true, searchText: "<?php echo TEXT\_SUMOSELECT\_SEARCH; ?>", noMatch: "<?php echo TEXT\_SUMOSELECT\_NO\_RESULT; ?>"}); \*/

\$('select:not([name=filter\_sort]):not(.combi\_id):not([name=filter\_set]):not([name=currency]):not([name=categ ories\_id]):not([name=gender]):not([id^=sel\_]):not([id=ec\_term])').SumoSelect({search: true, searchText: "<?php echo TEXT\_SUMOSELECT\_SEARCH; ?>", noMatch: "<?php echo TEXT\_SUMOSELECT\_NO\_RESULT; ?>"});

/\* EOF Module "Attribute Kombination Manager" made by Karl responsive \*/

# /javascript/general\_bottom.js.php

Finde:

\$script\_min = DIR\_TMPL\_JS.'tpl\_plugins.min.js';

Füge davor ein:

/\* BOF Module "Attribute Kombination Manager" made by Karl \*/ if (defined('MODULE\_PRODUCTS\_COMBINATIONS\_STATUS') && MODULE\_PRODUCTS\_COMBINATIONS\_STATUS == 'true'){ \$script\_array[] = DIR\_TMPL\_JS .'dependent-dropdown.min.js'; if (\$ SESSION["language code"]=='de') \$script\_array[] = DIR\_TMPL\_JS .'depdrop\_locale\_de.js'; }

/\* EOF Module "Attribute Kombination Manager" made by Karl \*/

# /javascript/extra/default.js.php

Finde:

<script>

Füge dahinter ein:

```
 /* BOF Module "Attribute Kombination Manager" made by Karl */
 <?php if (defined('MODULE_PRODUCTS_COMBINATIONS_STATUS') && 
MODULE_PRODUCTS_COMBINATIONS_STATUS == 'true'): ?>
  $(document).ready(function(){
   if (typeof jqueryReady !== 'undefined' && $.isFunction(jqueryReady)) {jqueryReady();}
   /* alle Dropdowns müssen ausgewählt sein */
   $("#cart_quantity").submit(function(event) {
    var failed = false;
    $(".combi_id option:selected").each(function(){
     if (!$(this).val()){
      failed = true;
     }
    });
    if (failed == true){
    if (S('combine stock').length & S('combine stock').text() == '0') alert("<?php echo COMBI_TEXT_CANT_BUY ?>");
     } else {
      alert("<?php echo COMBI_TEXT_SEL_ALL_OPTIONS ?>");
     }
     event.preventDefault();
    }
   });
  });
  <?php endif; ?>
  /* EOF Module "Attribute Kombination Manager" made by Karl */
# /module/product_info/product_info_tabs_v1.html
# /module/product_info/product_info_v1.html
#/module/product_info/product_info_x_accordion_v1.html
Finde:
      {if isset($MODULE_product_options) && $MODULE_product_options != ''}
Ersetze mit:
```

```
 {* BOF Module "Attribute Kombination Manager" made by Karl *}
      {if isset($MODULE_product_combi) && $MODULE_product_combi != ''}
        {$MODULE_product_combi}
      {/if}
      {if isset($MODULE_product_options) && $MODULE_product_options != '' && $MODULE_product_combi 
== ''}
```

```
 {*if isset($MODULE_product_options) && $MODULE_product_options != ''*}
 {* EOF Module "Attribute Kombination Manager" made by Karl *}
```
# <span id="page-19-0"></span>Anhang 2: TPL\_MODIFIED

```
# /javascript/general_bottom.js.php
Finde:
$script_min = DIR_TMPL_JS.'tpl_plugins.min.js';
Füge davor ein:
/* BOF Module "Attribute Kombination Manager" made by Karl */
if (defined('MODULE_PRODUCTS_COMBINATIONS_STATUS') && 
MODULE_PRODUCTS_COMBINATIONS_STATUS == 'true'){
  $script_array[] = DIR_TMPL_JS .'dependent-dropdown.min.js';
  if ($_SESSION["language_code"]=='de') $script_array[] = DIR_TMPL_JS .'depdrop_locale_de.js';
}
/* EOF Module "Attribute Kombination Manager" made by Karl */
# /javascript/extra/default.js.php
Finde:
<script>
Füge dahinter ein:
  /* BOF Module "Attribute Kombination Manager" made by Karl */
  <?php if (defined('MODULE_PRODUCTS_COMBINATIONS_STATUS') && 
MODULE PRODUCTS COMBINATIONS STATUS == 'true'): ?>
  $(document).ready(function(){
   if (typeof jqueryReady !== 'undefined' && $.isFunction(jqueryReady)) {jqueryReady();}
   /* alle Dropdowns müssen ausgewählt sein */
   $("#cart_quantity").submit(function(event) {
    var failed = false;
    $(".combi_id option:selected").each(function(){
     if (!$(this).val()){
      failed = true;
     }
    });
    if (failed == true){
    if (S('combine stock').length & S('combine stock').text() == '0') alert("<?php echo COMBI_TEXT_CANT_BUY ?>");
     } else {
     alert("<?php echo COMBI_TEXT_SEL_ALL_OPTIONS ?>");
     }
     event.preventDefault();
    }
   });
  });
  <?php endif; ?>
  /* EOF Module "Attribute Kombination Manager" made by Karl */
```
#/module/product\_info/product\_info\_tabs\_v1.html # /module/product\_info/product\_info\_v1.html # /module/product\_info/product\_info\_x\_accordion\_v1.html

Finde:

```
 {if isset($MODULE_product_options) && $MODULE_product_options != ''}
```
Ersetze mit:

{\* BOF Module "Attribute Kombination Manager" made by Karl \*}

```
 {if isset($MODULE_product_combi) && $MODULE_product_combi != ''}
```
{\$MODULE\_product\_combi}

 $\{$ if}

 {if isset(\$MODULE\_product\_options) && \$MODULE\_product\_options != '' && \$MODULE\_product\_combi  $==$  ''}

{\*if isset(\$MODULE\_product\_options) && \$MODULE\_product\_options != ''\*}

{\* EOF Module "Attribute Kombination Manager" made by Karl \*}

# <span id="page-21-0"></span>Anhang 3: XTC5

```
# /javascript/general_bottom.js.php
Finde:
$script_min = DIR_TMPL_JS.'tpl_plugins.min.js';
Füge davor ein:
/* BOF Module "Attribute Kombination Manager" made by Karl */
if (defined('MODULE_PRODUCTS_COMBINATIONS_STATUS') && 
MODULE_PRODUCTS_COMBINATIONS_STATUS == 'true'){
  $script_array[] = DIR_TMPL_JS .'dependent-dropdown.min.js';
  if ($_SESSION["language_code"]=='de') $script_array[] = DIR_TMPL_JS .'depdrop_locale_de.js';
}
/* EOF Module "Attribute Kombination Manager" made by Karl */
# /javascript/extra/default.js.php
Finde:
<script type="text/javascript">
Füge dahinter ein:
  /* BOF Module "Attribute Kombination Manager" made by Karl */
  <?php if (defined('MODULE_PRODUCTS_COMBINATIONS_STATUS') && 
MODULE PRODUCTS COMBINATIONS STATUS == 'true'): ?>
  $(document).ready(function(){
   if (typeof jqueryReady !== 'undefined' && $.isFunction(jqueryReady)) {jqueryReady();}
   /* alle Dropdowns müssen ausgewählt sein */
   $("#cart_quantity").submit(function(event) {
    var failed = false;
    $(".combi_id option:selected").each(function(){
     if (!$(this).val()){
      failed = true;
     }
    });
    if (failed == true){
    if (S('combine stock').length & S('combine stock').text() == '0') alert("<?php echo COMBI_TEXT_CANT_BUY ?>");
     } else {
     alert("<?php echo COMBI_TEXT_SEL_ALL_OPTIONS ?>");
     }
     event.preventDefault();
    }
   });
  });
  <?php endif; ?>
  /* EOF Module "Attribute Kombination Manager" made by Karl */
```
#/module/product\_info/product\_info\_tabs\_v1.html # /module/product\_info/product\_info\_v1.html # /module/product\_info/product\_info\_x\_accordion\_v1.html

Finde:

```
 {if $MODULE_product_options != ''}
```
Ersetze mit:

 {\* BOF Module "Attribute Kombination Manager" made by Karl \*} {if isset(\$MODULE\_product\_combi) && \$MODULE\_product\_combi != ''} {\$MODULE\_product\_combi} {/if} {if isset(\$MODULE\_product\_options) && \$MODULE\_product\_options != '' && \$MODULE\_product\_combi

 $==$  ''}

{\*if isset(\$MODULE\_product\_options) && \$MODULE\_product\_options != ''\*}

{\* EOF Module "Attribute Kombination Manager" made by Karl \*}

# <span id="page-23-0"></span>Anhang 4: BOOTSTRAP4

# /javascript/general\_bottom.js.php

Finde:

```
$script_min = DIR_TMPL_JS.'tpl_plugins.min.js';
```
Füge davor ein:

```
/* BOF Module "Attribute Kombination Manager" made by Karl */
if (defined('MODULE_PRODUCTS_COMBINATIONS_STATUS') && 
MODULE_PRODUCTS_COMBINATIONS_STATUS == 'true'){
  $script_array[] = DIR_TMPL_JS .'dependent-dropdown.min.js';
 if ($ SESSION["language code"]=='de') $script array[] = DIR_TMPL_JS .'depdrop_locale_de.js';
}
/* EOF Module "Attribute Kombination Manager" made by Karl */
```
# /javascript/extra/default.js.php

Finde:

<script>

Füge dahinter ein:

```
 /* BOF Module "Attribute Kombination Manager" made by Karl */
  <?php if (defined('MODULE_PRODUCTS_COMBINATIONS_STATUS') && 
MODULE_PRODUCTS_COMBINATIONS_STATUS == 'true'): ?>
  $(document).ready(function(){
   if (typeof jqueryReady !== 'undefined' && $.isFunction(jqueryReady)) {jqueryReady();}
   /* alle Dropdowns müssen ausgewählt sein */
   $("#cart_quantity").submit(function(event) {
    var failed = false;
    $(".combi_id option:selected").each(function(){
     if (!$(this).val()){
      failed = true;
     }
    });
    if (failed == true){
    if (S('combine stock').length & S('combine stock').text() == '0')alert("<?php echo COMBI_TEXT_CANT_BUY ?>");
     } else {
     alert("<?php echo COMBI_TEXT_SEL_ALL_OPTIONS ?>");
     }
     event.preventDefault();
    }
   });
  });
  <?php endif; ?>
  /* EOF Module "Attribute Kombination Manager" made by Karl */
```

```
# /module/product_info/product_info_tabs_v1.html
#/module/product_info/product_info_tabs_v1_3_spaltig.html
#/module/product_info/product_info_v1.html
#/module/product_info/product_info_x_accordion_v1.html
```
Finde:

```
 {if isset($MODULE_product_options) && $MODULE_product_options != ''}
```
Ersetze mit:

```
 {* BOF Module "Attribute Kombination Manager" made by Karl *}
      {if isset($MODULE_product_combi) && $MODULE_product_combi != ''}
       <div class="card bg-custom mb-2 p-2">
        {$MODULE_product_combi}
       </div>
     \{if}
      {if isset($MODULE_product_options) && $MODULE_product_options != '' && 
$MODULE_product_combi == ''}
      {*if isset($MODULE_product_options) && $MODULE_product_options != ''*}
```
{\* EOF Module "Attribute Kombination Manager" made by Karl \*}

#### **Achtung:**

Bei eingeschaltetem Easyzoom muss im Systemmodul der Wert für "Wird ein Bootstrap-Template mit eingeschaltetem Bilder-Zoomeffekt genutzt?" auf "Ja" gestellt werden!

# <span id="page-25-0"></span>Anhang 5: TPL\_MODIFIED\_NOVA

# /javascript/extra/sumoselect.js.php

Finde:

```
$('select:not([name=filter_sort]):not([name=filter_set]):not([name=currency]):not([name=categories_id]):not([
name=gender]):not([name=language]):not([id^=sel_]):not([id=ec_term])').SumoSelect({search: true,
searchText: "<?php echo TEXT_SUMOSELECT_SEARCH; ?>", noMatch: "<?php echo 
TEXT_SUMOSELECT_NO_RESULT; ?>"});
```
Ersetze mit:

/\* BOF Module "Attribute Kombination Manager made by Karl \*/

/\* Original

```
$('select:not([name=filter_sort]):not([name=filter_set]):not([name=currency]):not([name=categories_id]):not([
name=gender]):not([name=language]):not([id^=sel_]):not([id=ec_term])').SumoSelect({search: true, 
searchText: "<?php echo TEXT_SUMOSELECT_SEARCH; ?>", noMatch: "<?php echo
TEXT_SUMOSELECT_NO_RESULT; ?>"}); */
```
\$('select:not([name=filter\_sort]):not(.combi\_id):not([name=filter\_set]):not([name=currency]):not([name=categ ories\_id]):not([name=gender]):not([name=language]):not([id^=sel\_]):not([id=ec\_term])').SumoSelect({search: true, searchText: "<?php echo TEXT\_SUMOSELECT\_SEARCH; ?>", noMatch: "<?php echo TEXT\_SUMOSELECT\_NO\_RESULT; ?>"});

/\* EOF Module "Attribute Kombination Manager" made by Karl nova \*/

Finde:

\$('select:not([name=country])').SumoSelect();

Ersetze mit:

/\* BOF Module "Attribute Kombination Manager" made by Karl \*/

/\* Original \$('select:not([name=country])').SumoSelect(); \*/

\$('select').not('[name=country], .combi\_id').SumoSelect();

/\* EOF Module "Attribute Kombination Manager" made by Karl \*/

# /javascript/general\_bottom.js.php

Finde:

\$script\_min = DIR\_TMPL\_JS.'tpl\_plugins.min.js';

Füge davor ein:

```
/* BOF Module "Attribute Kombination Manager" made by Karl */
if (defined('MODULE_PRODUCTS_COMBINATIONS_STATUS') && 
MODULE_PRODUCTS_COMBINATIONS_STATUS == 'true'){
  $script_array[] = DIR_TMPL_JS .'dependent-dropdown.min.js';
  if ($_SESSION["language_code"]=='de') $script_array[] = DIR_TMPL_JS .'depdrop_locale_de.js';
}
/* EOF Module "Attribute Kombination Manager" made by Karl */
```
# /javascript/extra/default.js.php

Finde:

<script>

Füge dahinter ein:

```
 /* BOF Module "Attribute Kombination Manager" made by Karl */
  <?php if (defined('MODULE_PRODUCTS_COMBINATIONS_STATUS') && 
MODULE_PRODUCTS_COMBINATIONS_STATUS == 'true'): ?>
  $(document).ready(function(){
   if (typeof jqueryReady !== 'undefined' && $.isFunction(jqueryReady)) {jqueryReady();}
   /* alle Dropdowns müssen ausgewählt sein */
   $("#cart_quantity").submit(function(event) {
    var failed = false;
    $(".combi_id option:selected").each(function(){
     if (!$(this).val()){
      failed = true;
     }
    });
    if (failed == true){
    if (S('combine stock').length & S('combine stock').text() == '0') alert("<?php echo COMBI_TEXT_CANT_BUY ?>");
     } else {
      alert("<?php echo COMBI_TEXT_SEL_ALL_OPTIONS ?>");
     }
     event.preventDefault();
    }
   });
  });
  <?php endif; ?>
  /* EOF Module "Attribute Kombination Manager" made by Karl */
# /module/product_info/product_info_v1_tabs.html
# /module/product_info/product_info_v2_accordion.html
#/module/product_info/product_info_v3_plain.html
Finde:
      {if isset($MODULE_product_options) && $MODULE_product_options != 
''}{$MODULE_product_options}{/if}
Ersetze mit:
      {* BOF Module "Attribute Kombination Manager" made by Karl *}
      {if isset($MODULE_product_combi) && $MODULE_product_combi != ''}
       <div class="card bg-custom mb-2 p-2">
        {$MODULE_product_combi}
       </div>
      {/if}
      {if isset($MODULE_product_options) && $MODULE_product_options != '' && 
empty($MODULE_product_combi)}{$MODULE_product_options}{/if}
```
 {\*if isset(\$MODULE\_product\_options) && \$MODULE\_product\_options != ''}{\$MODULE\_product\_options}{/if\*}

{\* EOF Module "Attribute Kombination Manager" made by Karl \*}

# <span id="page-27-0"></span>**Anhang Hilfe / Fehlersuche**

Passt man die Templatedateien automatisch an, wird am Ende eine Zusammenfassung ausgegeben (nachfolgend ein Beispiel für das Template "tpl\_modified\_nova").

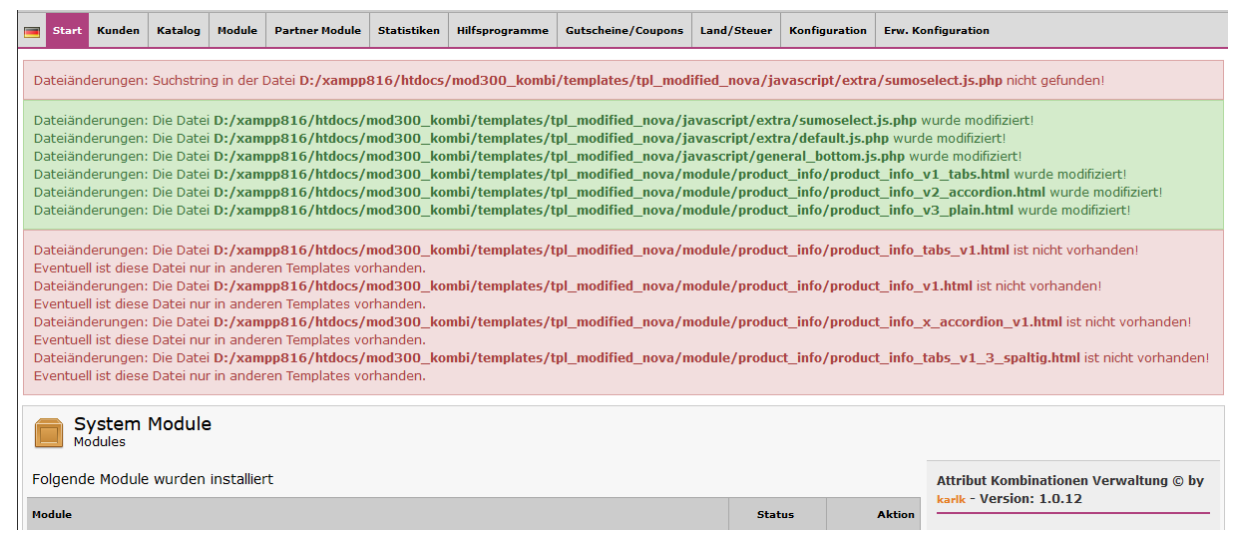

Rot hinterlegte Einträge müssen nicht immer ein Fehler sein. Sollte es Probleme im Shopfrontend geben, dann sollten die Templateänderungen gemäß den Anhängen geprüft werden.

Sollten seltsame Kombinationen (z.B. gelb /L / blau) erzeugt werden, die Detailansicht im Shop falsche Attribute (z.B. Farbe / Größe / Farbe) anzeigen, prüfen Sie bitte zuerst, ob Sie für Artikelmerkmale eine **Sortierreihenfolge** vergeben haben.

Sollte etwas nicht so funktionieren wie gewohnt, dann sollten Sie zuerst diese Dinge prüfen.

- 1. **Module > System Module** aufrufen, dort das Modul **Attribut Kombinationen Verwaltung** auswählen und prüfen, ob der Status aktiv (grünes Häkchen) ist.
- 2. grünen Button **Update** klicken hier werden einige Variablen geprüft.
- 3. **Module > Klassenerweiterungen Module** aufrufen und Sortierreihenfolge und Status folgender Module prüfen:
	- Tab categories **combiRemoveProduct**
	- Tab main **combiDataToAttr**
	- Tab order **combiModelToProduct**
	- Tab shopping\_card **combiDataToProduct**

Sollte ein anderes Modul dieselbe Sortierreihenfolge haben, dann auf **Bearbeiten** klicken und die Zahl ändern.

4. Entwicklertools des Browsers aufrufen (meistens Taste F12) und prüfen, ob die Konsole einen Fehler anzeigt.

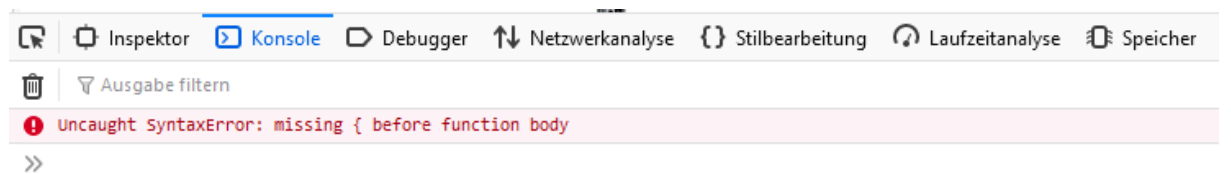

Das könnte so oder so ähnlich aussehen.

Geprüft werden sollten mindestens die Ansichten Artikel bearbeiten, Attribute bearbeiten, Kombinationen bearbeiten, Kategorieübersicht.

- 5. In der Ansicht **Artikel bearbeiten** muss der Lagerbestand der Kombinationsbestand stehen.
	- $\equiv$  T-Shirt, Modell 1 Artikel bearbeiten in " Top » Testkategorie 4 " Aktiviert Deaktiviert Artikelstatus: Zuletzt aktualisiert: 21.10.2020 09:39:01 60 Kombinationsbestand Lagerbestand: Erscheinungsdatum: JJJJ-MM-TT 2233 Artikel-Nr.: Ja Nein Auf Startseite zeigen:

[zurück zum Inhaltsverzeichnis](#page-1-0)

### Klickt man auf **Kombinationen editieren** sollte der zusammengezählte

Bestand der einzelnen Kombinationen diesen Wert ergeben.

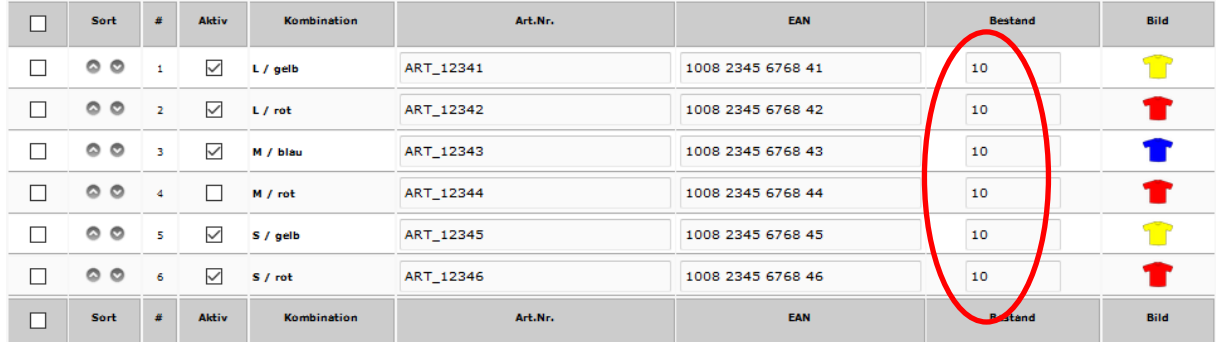

Der Artikelbestand wird automatisch aktualisiert, wenn bei den Kombinationen Änderungen gespeichert werden.

- 6. Prüfen, ob diese Dateien
	- admin/includes/modules/categories\_view.php
	- admin/includes/modules/new product.php
	- inc/xtc\_restock\_order.inc.php
	- includes/classes/main.php (nur wenn Shopversion < 2.0.5.0)

Änderungen enthalten.

Änderungen können mit einer dieser Zeilen

- /\* BOF Module "Attribute Kombination Manager" made by Karl \*/
- /\* \*\*\* robinthehood/hook-point-manager START \*\*\*

beginnen.

7. Bei Problemen im Shopfrontend - prüfen, ob die Konsole einen Fehler anzeigt (siehe Nummer 4.) oder Templateänderungen fehlerhaft durchgeführt wurden (Anhang 1-4).

# Sollten Sie mit einem Problem nicht weiter kommen, finden sich bestimmt Helfer im Modified-Forum

<https://www.modified-shop.org/forum/index.php?topic=37318.0>